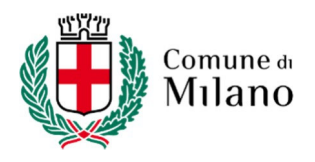

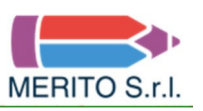

MERITO S.r.l. Selezioni e concorsi pubblici

# **APL C. 2023/2024 – SELEZIONE PUBBLICA, PER ESAMI, PER LA COPERTURA DI N. 14 POSTI, A TEMPO INDETERMINATO DEL PROFILO PROFESSIONALE DI AGENTE DI POLIZIA LOCALE – AREA DEGLI ISTRUTTORI**

# **ISTRUZIONI PER LO SVOLGIMENTO DELLA PROVA DIGITALE**

Ai sensi del D.P.R. 487/1994, così come modificato dal D.P.R. 82/2023, la prova si svolgerà in via telematica assicurando l'identificazione dei candidati, la regolarità e integrità della prova, la sicurezza delle comunicazioni e la loro tracciabilità, secondo le modalità operative di seguito specificate.

#### **PREMESSA**

Al fine di verificare la regolarità della postazione di lavoro e l'adeguatezza della dotazione tecnica, nonché per meglio comprendere le operazioni previste il giorno della prova digitale, secondo il calendario reso noto nei termini e modi previsti dal bando di concorso, il candidato **DEVE** accedere alla **sessione di training** presente **dal giorno 12 MARZO 2024 al giorno 18 MARZO 2024**, all'indirizzo internet

### https://comunemilano.selezionidigitali.it

al quale si dovrà collegare **SIA da PERSONAL COMPUTER** (UTILIZZANDO ESCLUSIVAMENTE GOOGLE CHROME), **SIA da DISPOSITIVO MOBILE** (INQUADRANDO ILQR CODE PRESENTE NELLE ISTRUZIONI MOSTRATE DOPO L'ACCESSO DA PC O UTILIZZANDO SEMPRE GOOGLE CHROME PER ACCEDERE CON DISPOSITIVI MOBILI) digitando il proprio Codice Fiscale, così come inserito nella domanda di partecipazione al concorso.

## **1. CONFIGURAZIONE DELLA POSTAZIONE DI LAVORO**

Il candidato, a pena di esclusione, deve:

- posizionarsi, per lo svolgimento della prova digitale, in una stanza che abbia un'unica porta d'accesso o più porte a patto che siano presenti tutte nell'inquadratura fatta con lo smartphone, che sia silenziosa, correttamente illuminata e priva di altre persone - assicurarsi che non entrino nel corso della prova;
- allestire la stanza ed essere in possesso della strumentazione tecnica secondo i requisiti di cui al successivo punto 2;
- assicurarsi che la porta di accesso alla stanza sia chiusa e inquadrabile dal dispositivo mobile (smartphone), collocato alle spalle del candidato secondo le indicazioni e relative immagini di cui al successivo punto 2;
- disporre di una connessione alla rete internet stabile secondo le indicazioni di cui al successivo punto 2;
- avere installato, sia su PC che sul dispositivo mobile, il browser applicazione/programma per navigare in internet - Google Chrome;
- assicurarsi che il PC abbia il 100% di carica, **che sia collegato alla presa di corrente e alla linea Internet** e che non vada in sospensione/blocco per tutta la durata della prova (verificare le impostazioni di alimentazione);
- assicurarsi che il dispositivo mobile abbia il 100% di carica, **che sia collegato alla presa di corrente** e alla linea Internet e che non vada in sospensione/blocco per tutta la durata della prova (verificare le impostazioni di alimentazione);
- assicurarsi che il dispositivo mobile sia connesso alla rete internet Wi-Fi;

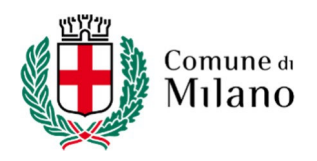

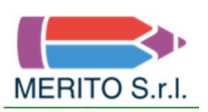

MERITO S.r.l. Selezioni e concorsi pubblici

- sul PC e sul dispositivo mobile, mantenere aperta esclusivamente l'applicazione GoogleChrome, collegati entrambi alla pagina internet indicata in premessa, chiudere tutte le altre schede eventualmente attive. **L'apertura di ulteriori programmi/applicativi è vietata; è, altresì, vietata, pena l'esclusione, la presenza sul proprio pc di software che consentano il collegamento remoto da e verso altri dispositivi**;
- **mantenere la videocamera e il microfono del dispositivo mobile attivi per tutta la durata della prova.** Tale dispositivo verrà utilizzato per stabilire una comunicazione riservata con il candidato tramite videoconferenza, di cui verrà effettuata anche la registrazione;
- esibire un documento di identità con fotografia, al fine di rendersi identificabile;
- **astenersi dall'uso di testi, pubblicazioni e manoscritti in quanto non consentiti.** L'uso di fogli bianchi per prendere appunti durante la prova è vietato, salvo diversa disposizione della **Commissione**
- **astenersi dall'utilizzo di dispositivi elettronici diversi da quelli indicati nel presente documento** (cuffie e/o auricolari, smartwatch, ecc.). La presenza di tali dispositivi nella stanza sarà comunque verificata da parte del personale incaricato di cui al punto 3;
- astenersi dall'acquisire, riprodurre o diffondere i contenuti della prova in alcuna forma.

**Il giorno della prova la Commissione Esaminatrice verificherà il rispetto delle regole e, in caso di anomalie e/o di irregolarità, procederà all'esclusione del candidato.** 

**Le anomalie e/o le irregolarità imputabili al candidato,** accertate anche successivamente allo svolgimento della prova mediante visione delle registrazioni, **costituiranno causa di esclusione dalla selezione.** 

## **2. REQUISITI, STRUMENTAZIONE TECNICA E CONFIGURAZIONE STANZA**

Il candidato, per poter partecipare alla selezione, deve avere a disposizione i seguenti dispositivi e le seguenti risorse:

#### • **un Personal Computer - fisso o portatile - che:**

- ✔ abbia un processore **Intel** (per esempio Dual core Intel i3, i5, i7 o superiore) oppure **AMD**  equivalente (per esempio RYZEN 3, 5, 7 o superiore), e 4 almeno GB di RAM (verificare nelle informazioni di sistema del PC);
- ✔ abbia installato uno dei seguenti sistemi operativi:
	- $\triangleright$  Windows 10 o versioni successive:
	- $\triangleright$  MacOS X 11 o versioni successive;
- ✔ non sia necessariamente dotato di webcam (videocamera);
- ✔ abbia installato il browser/applicazione **Google Chrome**;
- ✔ abbia abilitati nel browser l'esecuzione/ricezione di **Javascript e cookie**;
- ✔ abbia sospeso/disattivato l'**antivirus**, sospeso/disattivato eventuali programmi di **firewall e VPN**  che impediscano la navigazione sulla pagina internet indicata in premessa, sospeso gli **aggiornamenti automatici** di sistema;
- ✔ abbia un **monitor** con una risoluzione di almeno 1366x768 o superiore (verificare nelle impostazioni schermo);
- ✔ sia dotato di **mouse esterno** o trackpad/touchpad **N.B. l'uso di PC dotati del solo schermo touch, come pure l'uso di tablet, non è consentito per gestire la prova**;
- ✔ sia connesso in **Wi-Fi** alla stessa rete Internet a cui è collegato il dispositivo mobile, secondo le indicazioni del punto 1.
- È altamente sconsigliato l'uso di pc aziendali, in quanto possono avere limitazioni nella navigazione Internet.

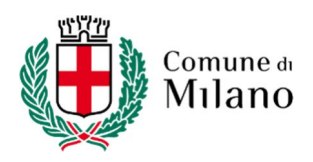

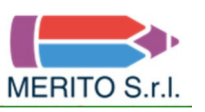

MERITO S.r.l. Selezioni e concorsi pubblici

## **• un dispositivo mobile (smartphone) che:**

- ✔ abbia un sistema operativo **iOS** 10.0 o versioni successive (dispositivi **Apple,** es. iPhone), **Android**  8.0 o versioni successive (dispositivi **Android,** es. Samsung, Huawei, LG, Xiaomi, Asus, ecc.);
- ✔ abbia installato il browser/applicazione **Google Chrome** e le applicazioni **JITSI MEET, GOOGLE MEET** e **WHATSAPP** scaricabili gratuitamente dal Google Play o Apple Store;
- ✔ abbia abilitati nel browser/applicazione l'esecuzione/ricezione di **Javascript e cookie**;
- ✔ sia necessariamente dotato di **videocamera** e **microfono** e ne venga autorizzato l'uso una volta avuto accesso alla pagina internet indicata in premessa o nelle app Jitsi Meet e Google Meet;
- ✔ sia connesso in **Wi-Fi** alla stessa rete Internet a cui è collegato il PC, secondo le indicazioni del punto 1.
- **una connessione alla rete internet stabile:** 
	- ✔ avere una **connessione internet** adsl o connessione fibra o tramite tethering/hotspot 4G/5G, con una banda minima di 1 Mbps (in upload) e 1.5 Mbps (in download). La velocità della propria connessione è verificabile attraverso i numerosi servizi di speedtest reperibili in rete;
	- ✔ essere **l'unico utilizzatore** della connessione durante lo svolgimento della prova (assicurarsi di disattivare ogni altro dispositivo che utilizza tale connessione ad Internet, ad eccezione di PC e dispositivo mobile).

#### • **configurazione stanza:**

- ✔ posizionare la propria **postazione di lavoro** come da esempio sotto riportato in modo da inquadrare con il dispositivo mobile la **porta di accesso** alla stanza;
- ✔ **posizionare** il proprio dispositivo mobile su un supporto alle proprie spalle, **alla distanza di circa un metro con un'angolazione rispetto alla scrivania di 45°** (come da esempio sotto riportato) e comunque a una distanza che consenta di **inquadrare contemporaneamente il candidato, la postazione di lavoro e la porta di accesso alla stanza**:

#### **ESEMPI DI CORRETTA DISPOSIZIONE DELLA POSTAZIONE DI LAVORO**

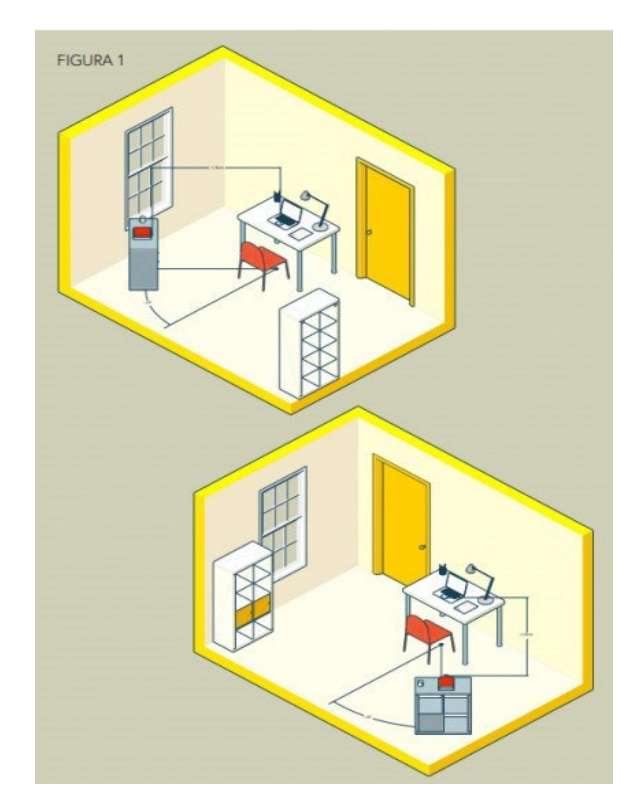

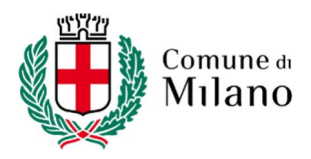

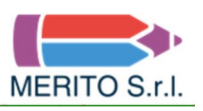

MERITO S.r.l. Selezioni e concorsi pubblici

Direzione Organizzazione e Risorse Umane Area Acquisizione Risorse Umane Unità Concorsi e Selezioni

## **La configurazione non corretta della postazione di lavoro COMPORTERÀ L'ESCLUSIONE DALLA SELEZIONE**.

# **3. ATTIVITÀ E MODALITÀ DI CONTROLLO**

**Il giorno della prova** il candidato avrà accesso all'aula **virtuale** dove sarà posto in una coda, **in attesa dell'identificazione** da parte del responsabile di aula.

Prima dell'inizio della prova, attraverso comunicazione riservata tramite videoconferenza a mezzo del dispositivo mobile, il candidato dovrà consentire, al personale incaricato e alla Commissione, di verificare **che non vi siano irregolarità ed interferenze** di alcun tipo e che la stanza sia allestita così come previsto dal presente documento.

L'attività di controllo per la rilevazione delle anomalie e/o delle irregolarità, effettuata da personale qualificato - **e senza utilizzo di strumentazione automatizzata di proctoring** - sarà attiva per tutta la durata della prova digitale.

**In qualunque momento, anche durante lo svolgimento della prova, il personale incaricato o la Commissione potranno effettuare un controllo dell'ambiente circostante tramite il dispositivo mobile.** 

**Il personale di sorveglianza segnalerà alla Commissione tutti i comportamenti potenzialmente o evidentemente fraudolenti. Nel caso in cui si riscontrassero, sia in diretta che mediante successiva verifica delle registrazioni, anomalie e/o irregolarità (presenza di altri soggetti nel locale, abbandono della postazione, spegnimento audio o video, utilizzo di apparecchiature e materiale diverso da quello consentito ecc.), si procederà all'esclusione del candidato.** 

## **4. PARTECIPANTI – ACCESSO ALL'AULA VIRTUALE**

**La piattaforma sarà aperta all'ora indicata nella home page del portale il cui indirizzo è riportato in premessa. L'assistenza tecnica via email sarà attiva a partire dall'orario di avvio delle operazioni di identificazione.** 

Possono sostenere la prova digitale tutti i candidati regolarmente convocati, i quali sono tenuti a collegarsi alla pagina internet indicata in premessa, senza alcuna ulteriore comunicazione e/o preavviso, nel giorno e nell'ora che saranno loro indicati.

La prova sarà organizzata come da calendario.

**Il giorno della prova, il candidato dovrà accedere per l'identificazione (all'orario indicato nel calendario di convocazione pubblicato sul portale inPA) alla pagina internet:** 

https://comunemilano.selezionidigitali.it

al quale si dovrà collegare **SIA da PERSONAL COMPUTER** (UTILIZZANDO ESCLUSIVAMENTE GOOGLE CHROME), **SIA da DISPOSITIVO MOBILE** (INQUADRANDO IL QR CODE PRESENTE NELLE ISTRUZIONI MOSTRATE DOPO L'ACCESSO DA PC O UTILIZZANDO SEMPRE GOOGLE CHROME PER ACCEDERE CON DISPOSITIVI MOBILI) digitando il proprio Codice Fiscale, così come inserito nella domanda di partecipazione al concorso.

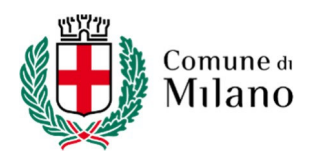

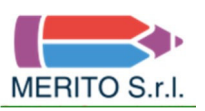

MERITO S.r.l. Selezioni e concorsi pubblici

**In caso di impossibilità a connettersi dovuta esclusivamente a problemi tecnici**, i candidati dovranno segnalare immediatamente tale impedimento all'indirizzo email:

#### assistenza@comunemilano.selezionidigitali.it

spiegandone dettagliatamente la natura, come di seguito indicato:

nel testo della mail indicare Nome, Cognome, luogo e data di nascita, Codice Fiscale e un recapito telefonico al quale essere eventualmente contattati ed il problema riscontrato.

**Il candidato che omette https://comunemilano.selezionidigitali.it di entro il giorno e l'ora fissati per lo collegarsi all'indirizzo web svolgimento della propria prova e che ne ometta la tempestiva segnalazione con le modalità indicate in precedenza, sarà considerato assente e pertanto rinunciatario, così come sarà considerato rinunciatario il candidato che dovesse disconnettersi successivamente all'identificazione e che ne ometta la tempestiva segnalazione con le modalità indicate in precedenza.**

Durante il collegamento, quando espressamente richiesto dal personale incaricato o dalla Commissione, il candidato potrà comunicare in via riservata tramite videoconferenza a mezzo del dispositivo mobile con la Commissione Esaminatrice e con il personale addetto all'identificazione e al controllo.

Quando richiesto il candidato, **pena l'esclusione**, dovrà, seguendo le indicazioni del personale:

- mostrare il proprio volto attraverso la videocamera del dispositivo mobile;
- mostrare il proprio documento di identità;
- consentire di verificare eventuale presenza di dispositivi elettronici diversi da quelli indicati nel presente documento (cuffie e/o auricolari, smartwatch, ecc.);
- consentire di verificare eventuale installazione/esecuzione di software non consentiti, come indicato al precedente punto 1;
- mostrare l'ambiente circostante e la postazione di lavoro;
- posizionare il dispositivo mobile alle proprie spalle, secondo le indicazioni del precedente punto 2, affinché la videocamera del dispositivo mobile inquadri dal retro sia la postazione di lavoro che tutto l'ambiente circostante, compresa la porta di accesso al locale;
- rimanere in attesa di altre disposizioni da parte del personale incaricato o della Commissione.

#### **5. FASI DELLA PROVA**

Il candidato svolgerà la prova accedendo dal proprio PC, utilizzando l'apposito collegamento alla pagina internet che non permette di aprire altre finestre di navigazione durante lo svolgimento della prova e blocca l'accesso ad altre risorse del PC.

#### **5.1 COLLEGAMENTO E IDENTIFICAZIONE**

Prima di iniziare lo svolgimento della prova, il candidato visualizzerà:

- la scheda contenente i propri dati anagrafici;
- una coppia di codici a barre digitali che garantirà la correzione anonima e il successivo abbinamento della prova con la scheda anagrafica.

Completate le operazioni preliminari, per tutti i candidati convocati in quella sessione, la Commissione Esaminatrice darà inizio alla prova digitale.

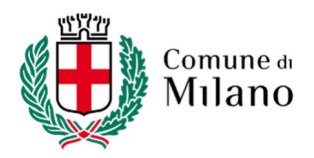

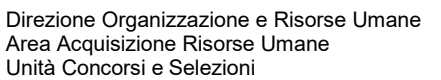

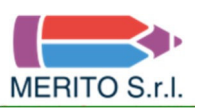

MERITO S.r.l. Selezioni e concorsi pubblici

## **5.2 SVOLGIMENTO DELLA PROVA IN MODALITA' OFFLINE**

**Il candidato visualizzerà sullo schermo del proprio PC un countdown che indicherà entro quanti** 

**secondi dovrà scollegare il proprio PC dalla rete internet (selezionando la modalità "Aereo" se disponibile sul pc o scollegando ogni connessione di rete wireless o cablata) ed essere pertanto in modalità OFFLINE.**

#### **In assenza di tale operazione, la prova NON potrà iniziare.**

Dopo aver messo offline il proprio pc, il candidato visualizzerà:

- il pulsante per Avviare la prova:
- le domande oggetto del questionario somministrato;
- il timer che riporterà il tempo residuo rispetto al tempo massimo assegnato dalla Commissione Esaminatrice per lo svolgimento della prova digitale.

**In caso di quesiti a risposta multipla,** è possibile selezionare una sola risposta, che potrà essere modificata fino allo scadere del tempo complessivamente concesso per svolgere la prova. È possibile deselezionare una risposta data, facendo click sulla stessa, lasciando il quesito in stato "omesso". **In caso di quesiti a risposta aperta,** è possibile apportare modifiche alla risposta fornita fino allo scadere del tempo concesso per svolgere la prova. In entrambi i casi, è possibile ritornare in qualsiasi momento su ogni quesito della prova somministrata.

#### **5.3 CONSEGNA DELLA PROVA**

Allo scadere del tempo previsto, o a seguito di consegna anticipata e volontaria cliccando sull'apposito bottone **"TERMINA PROVA"**, **il candidato dovrà ripristinare il collegamento online del pc affinché il sistema possa acquisire automaticamente la prova svolta. La corretta acquisizione della prova verrà notificata al candidato con il messaggio**:

#### **"PROVA CONSEGNATA"**

#### **L'ABBANDONO DELLA VIDEOCHIAMATA PRIMA DELLA NOTIFICA "PROVA CONSEGNATA" COMPORTERÀ L'ESCLUSIONE DEL CANDIDATO IN QUANTO LA PROVA RISULTERÀ NON CONSEGNATA.**

**Il tempo perso a seguito di eventuali blocchi della somministrazione della prova, anche in conseguenza di utilizzo improprio della tastiera e/o del mouse da parte dei candidati, NON potrà essere recuperato.** 

Le conseguenze di eventuali disconnessioni da dispositivo mobile saranno gestite dalla Commissione Esaminatrice, che deciderà in merito all'accaduto.

#### **IN CASO DI DISCONNESSIONE DEL DISPOSITIVO MOBILE DEL CANDIDATO, IL PERSONALE PROVVEDERA' A VIDEOCHIAMARE TRAMITE WHATSAPP IL CANDIDATO AL RECAPITO TELEFONICO INSERITO DALLO STESSO NEL SISTEMA IN FASE DI IDENTIFICAZIONE. LA MANCATA RISPOSTA ALLA VIDEOCHIAMATA ENTRO 6 SQUILLI COMPORTERA' L'ESCLUSIONE DALLA PROVA.**

**L'Amministrazione non assume alcuna responsabilità in caso di problemi tecnici di qualunque natura non imputabili alla medesima che non consentano il corretto avvio o il corretto svolgimento della prova da parte dei candidati.** 

Durante la prova, sarà compito della medesima Commissione, anche tramite l'attività del personale incaricato, verificare la correttezza dell'esecuzione della prova. A tal fine, è previsto il costante monitoraggio del mantenimento delle condizioni necessarie per lo svolgimento della prova e, in qualsiasi momento, può essere richiesto di riprendere l'ambiente circostante e di far sentire la propria voce.

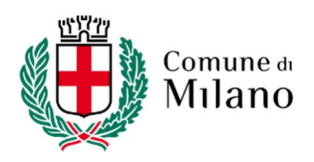

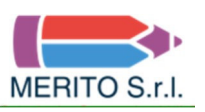

MERITO S.r.l. Selezioni e concorsi pubblici

La Commissione Esaminatrice, avvalendosi del personale incaricato, potrà:

- richiedere di visualizzare la stanza, ambiente fisico, dove si trova il candidato;
- richiedere di visualizzare il volto del candidato;
- far posizionare correttamente il dispositivo mobile alle spalle in qualunque momento;
- sospendere e riattivare la prova;
- verificare, durante tutta l'erogazione, che videocamera e microfono del dispositivo mobile del candidato siano sempre attivi;
- segnalare al candidato il comportamento potenzialmente o evidentemente fraudolento e dare comunicazione al candidato stesso che la Commissione procederà al controllo mediante visione della registrazione;
- interrompere la prova in qualsiasi momento nel caso si riscontrino casi o tentativi di illeciti.

La Commissione Esaminatrice, nel momento in cui il candidato dovesse uscire o non essere più inquadrato nella propria postazione di lavoro o procedesse a disattivare la videocamera e/o il microfono, **procederà all'esclusione del candidato.** 

#### **6. ESITI PROVA SCRITTA**

Qualora la prova scritta consistesse in domande a risposta chiusa su scelta multipla, gli esiti della prova saranno comunicati entro il giorno **22 MARZO 2024** sul sito internet www.comune.milano.it, al percorso "Amministrazione Trasparente – Bandi di concorso – Clicca qui – Filtro '*Categoria'*: Concorsi – Filtro '*Stato*': Chiuso – Cerca", nonché alla pagina della selezione sul Portale inPA.

Qualora, invece, la prova scritta consistesse nello svolgimento di un elaborato e/o in una serie di quesiti ai quali dovrà essere data una risposta aperta, gli esiti della prova saranno comunicati **a conclusione delle operazioni di correzione da parte della Commissione Esaminatrice** sul sito internet www.comune.milano.it, al percorso "Amministrazione Trasparente – Bandi di concorso – Clicca qui – Filtro '*Categoria'*: Concorsi – Filtro '*Stato*': Chiuso – Cerca", nonché alla pagina della selezione sul Portale inPA.

Saranno ammessi a sostenere la prova di efficienza fisica i candidati che avranno riportato nella prova scritta una votazione di almeno 21/30.

#### **7. CONDIZIONI D'USO DEL SERVIZIO**

I contenuti della prova sono di esclusiva proprietà dell'Amministrazione e non possono essere divulgati sotto alcuna forma da parte dei candidati.

Il candidato, effettuando la prova, accetta integralmente tutte le condizioni ed i punti specificati all'interno del presente documento.

L'utilizzo del servizio è condizionato all'accettazione, al momento del login del candidato, delle condizioni contenute nel presente documento e nel documento "**PRIVACY POLICY – INFORMATIVA IN MATERIA DI PROTEZIONE DEI DATI PERSONALI (ARTT. 13-14 G.D.P.R. N.2016/679)**"

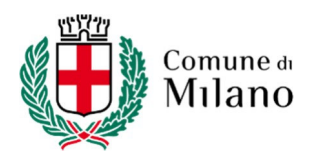

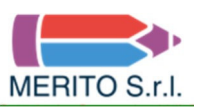

MERITO S.r.l. Selezioni e concorsi pubblici

# **8. TRATTAMENTO DEI DATI**

I candidati conferiscono i propri dati direttamente all'Amministrazione che agisce in qualità di Titolare del trattamento.

L'Amministrazione, pertanto, provvede al trattamento dei dati personali dei candidati per lo svolgimento dei propri fini istituzionali e degli indirizzi statutari in conformità alle leggi e alle normative vigenti.

I dati potranno, inoltre, essere utilizzati in forma anonima e aggregata per fini di studio e per pubblicazioni statistiche.

Nel caso di candidati con disabilità, l'Amministrazione tratterà esclusivamente i dati anagrafici e l'informazione circa lo stato dichiarato unicamente per l'adozione di misure idonee a garantire condizioni paritarie durante lo svolgimento della prova.

È prevista la registrazione dell'aula virtuale che potrà essere visionata dal Titolare e dal Responsabile del trattamento nonché dalla Commissione Esaminatrice, dal Segretario e dal personale incaricato, ai soli fini di effettuare un controllo sul regolare svolgimento della prova così come descritto nei paragrafi precedenti.

A conclusione della prova scritta, la Commissione procederà alla verifica delle registrazioni laddove vi siano potenziali comportamenti fraudolenti. Entro le 48 ore (giornate lavorative) dall'effettuazione della prova, si procederà alla cancellazione delle registrazioni. Verranno conservate esclusivamente le registrazioni dei candidati per i quali si procederà all'esclusione per comportamenti fraudolenti o contrari alle disposizioni previste dal presente documento.

È responsabilità dei singoli candidati mettere in atto ogni accorgimento affinché la videocamera del dispositivo mobile e la webcam del PC non inquadrino oggetti e cose presenti nell'ambiente fisico in cui si svolgerà la prova che possano far risalire a informazioni sui dati sensibili del candidato o dei suoi conviventi.

**È vietata in qualsiasi modo, perseguibile per legge, la riproduzione e/o la diffusione dei contenuti della prova.** 

**Per tutto ciò che non è indicato in questo documento e per eventuali chiarimenti, invitiamo alla consultazione delle FAQ (FREQUENTLY ASKED QUESTIONS) presente alla pagina internet indicata in premessa o a scrivere all'assistenza, per il solo supporto di tipo tecnico, all'indirizzo email:** 

**assistenza@comunemilano.selezionidigitali.it**

**Prima di contattare l'assistenza si consiglia di provare ad utilizzare altri dispositivi, PC o dispositivo mobile, qualora quelli utilizzati presentino problemi che ne impediscano l'utilizzo secondo le indicazioni.** 

**N.B.: si consiglia di non inviare email da indirizzi di posta elettronica certificata PEC; se si scrive da un indirizzo PEC, accertarsi che questo sia in grado di ricevere email da indirizzi email convenzionali (non PEC).**